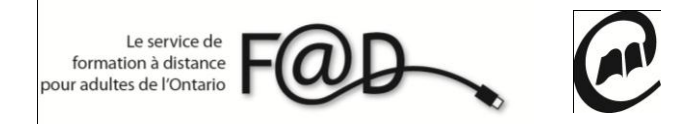

**Le service de formation à distance pour adultes de l'Ontario (F@D)**

## **Étapes pour répondre aux sondages de la F@D**

**1.** Allez sur le site de la F@D [www.sefad.ca](http://www.sefad.ca/)

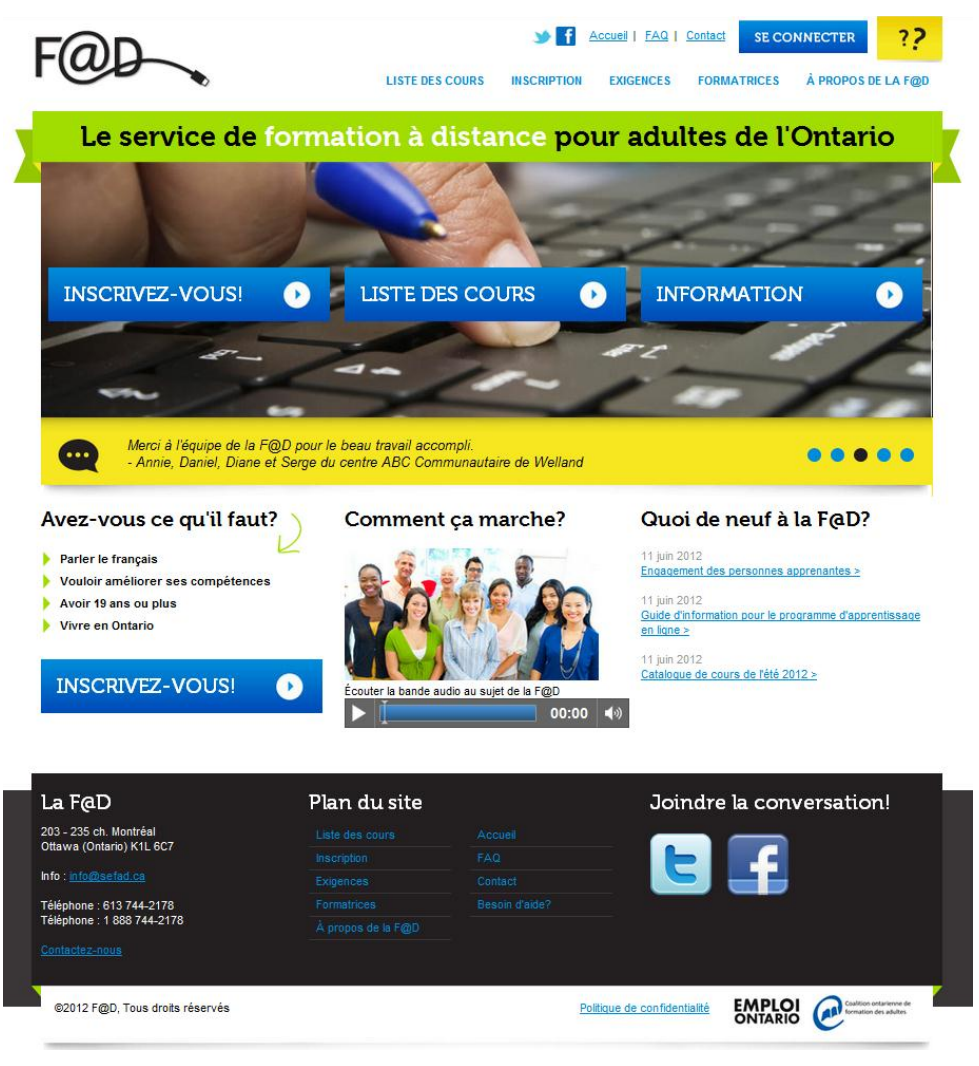

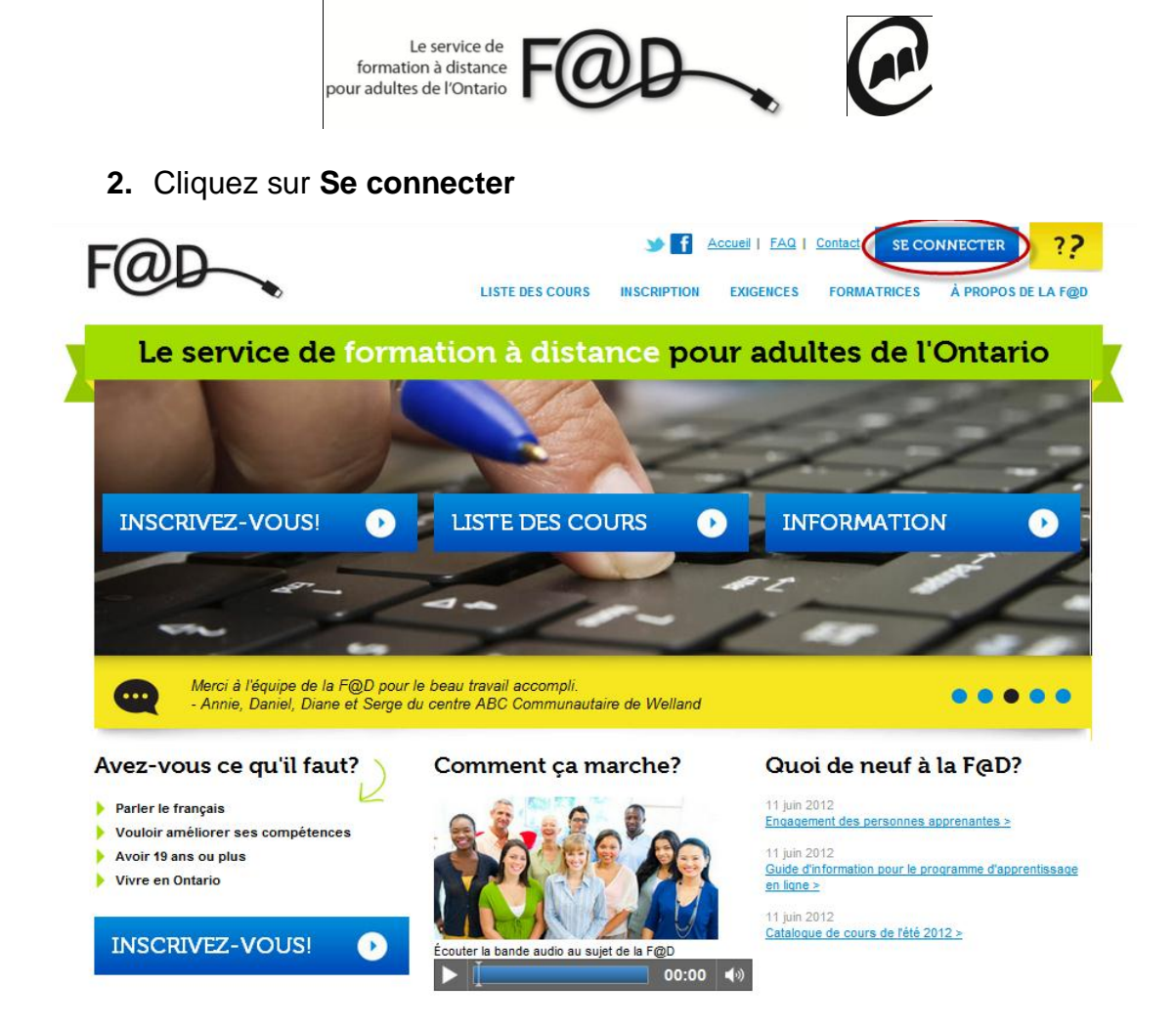

**3.** Entrez votre **nom de connexion** et **mot de passe** et cliquez sur soumettre

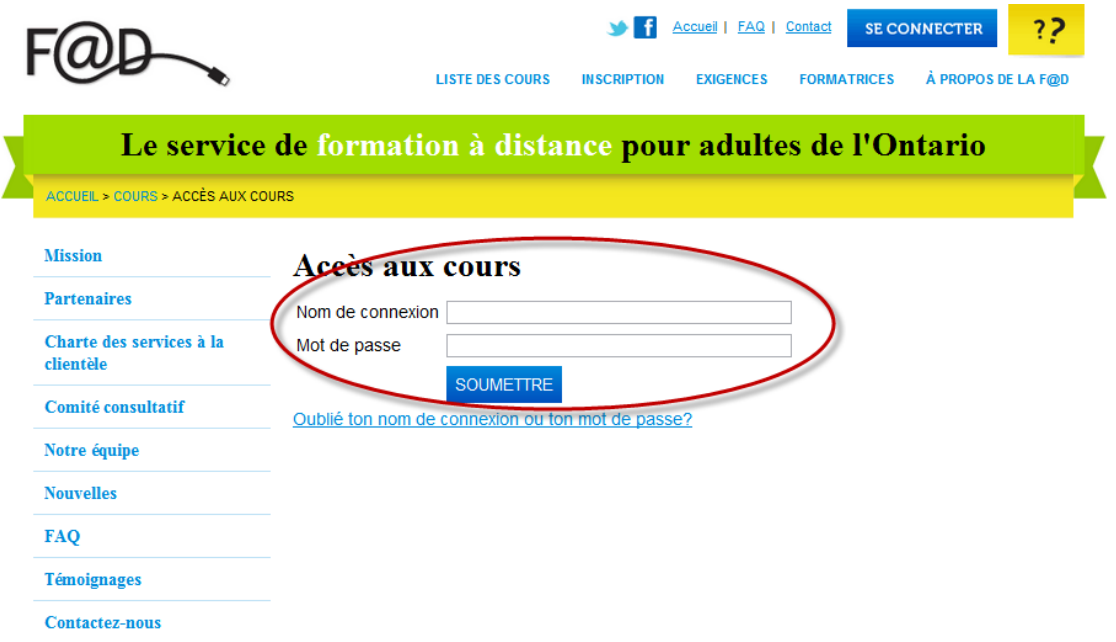

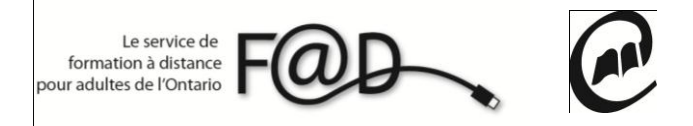

**4.** Cliquez sur **Mes sondages**

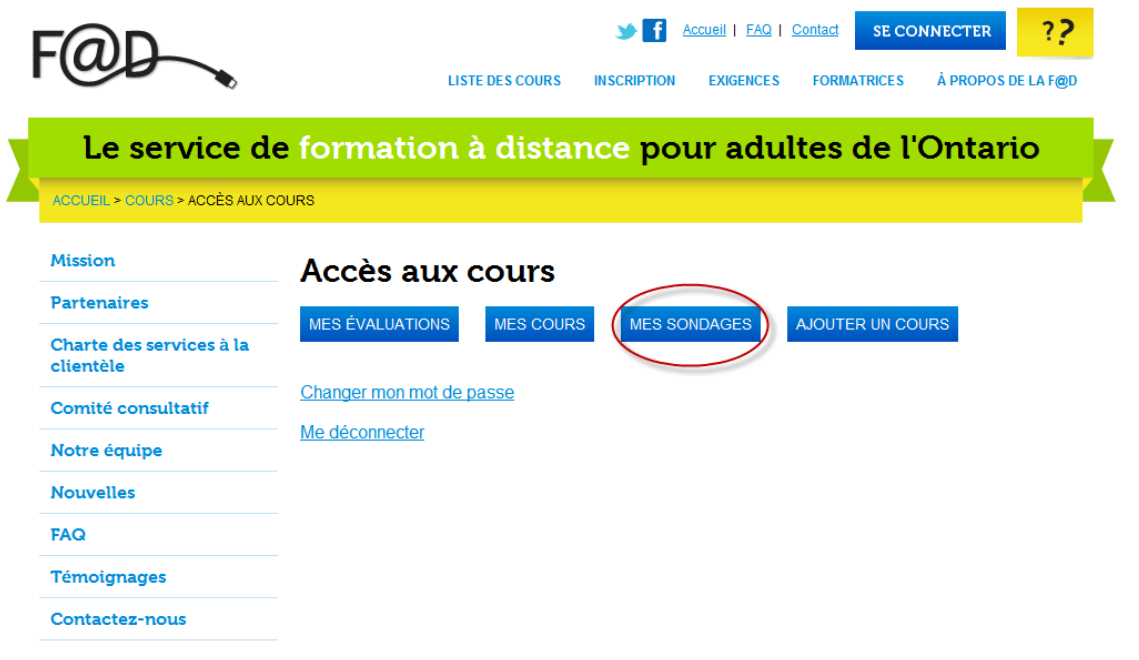

**5.** Cliquez sur le sondage que vous devez compléter

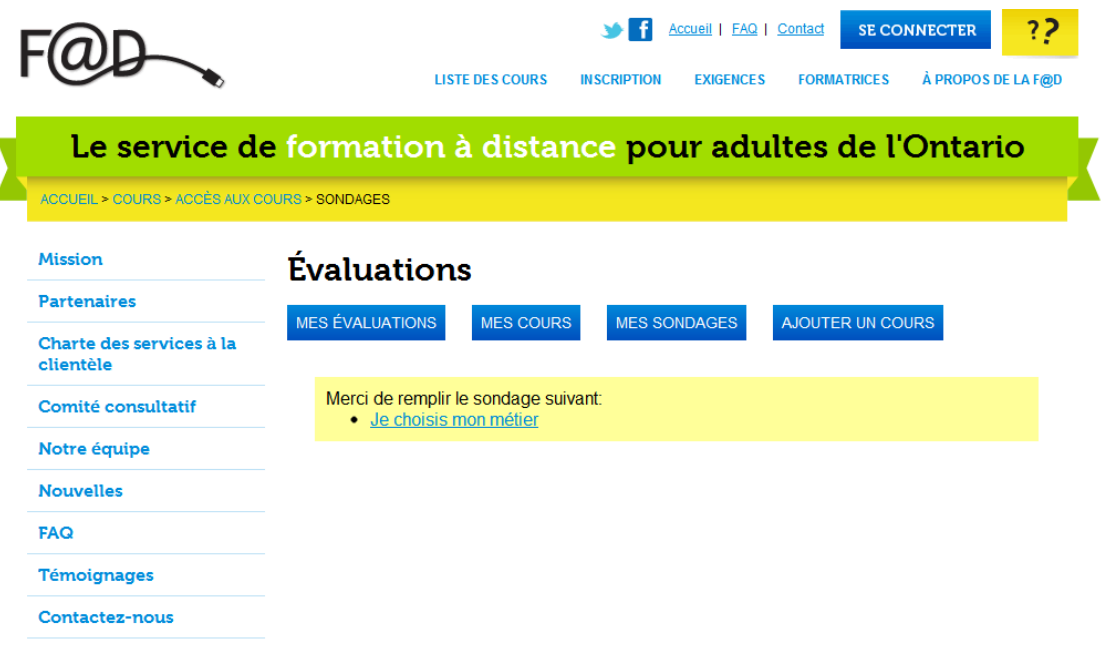

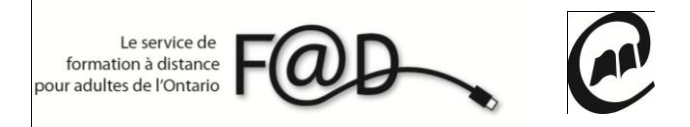

**6.** Répondez aux questions du sondage et cliquez sur soumettre

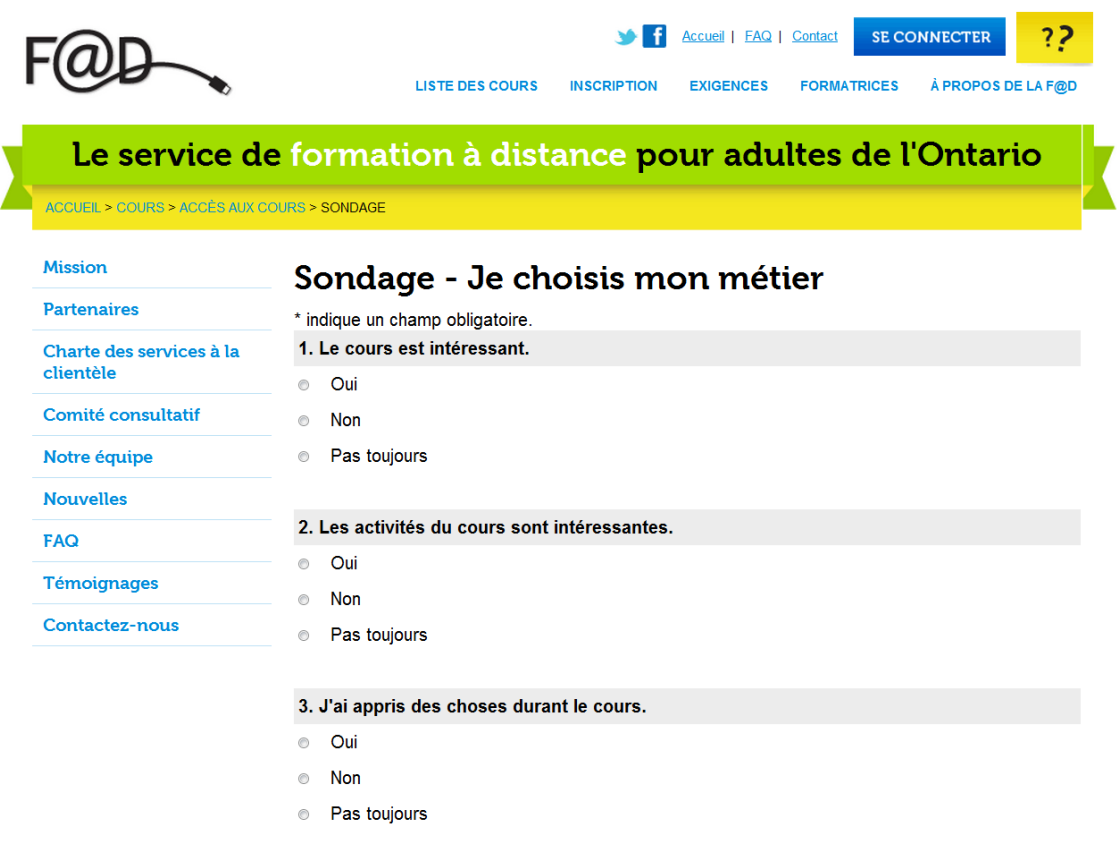

**Merci d'avoir complété ce sondage!**

**N'hésitez pas à communiquer avec la F@D pour toute question 1 888 744-2178 ou à info@sefad.ca**